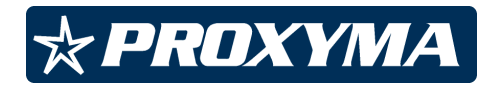

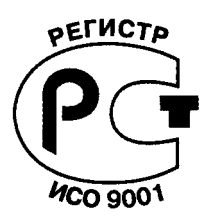

# **Модем T34-GSM**

**ПРКЕ.467769.003 РЭ Руководство по эксплуатации Версия 1.01**

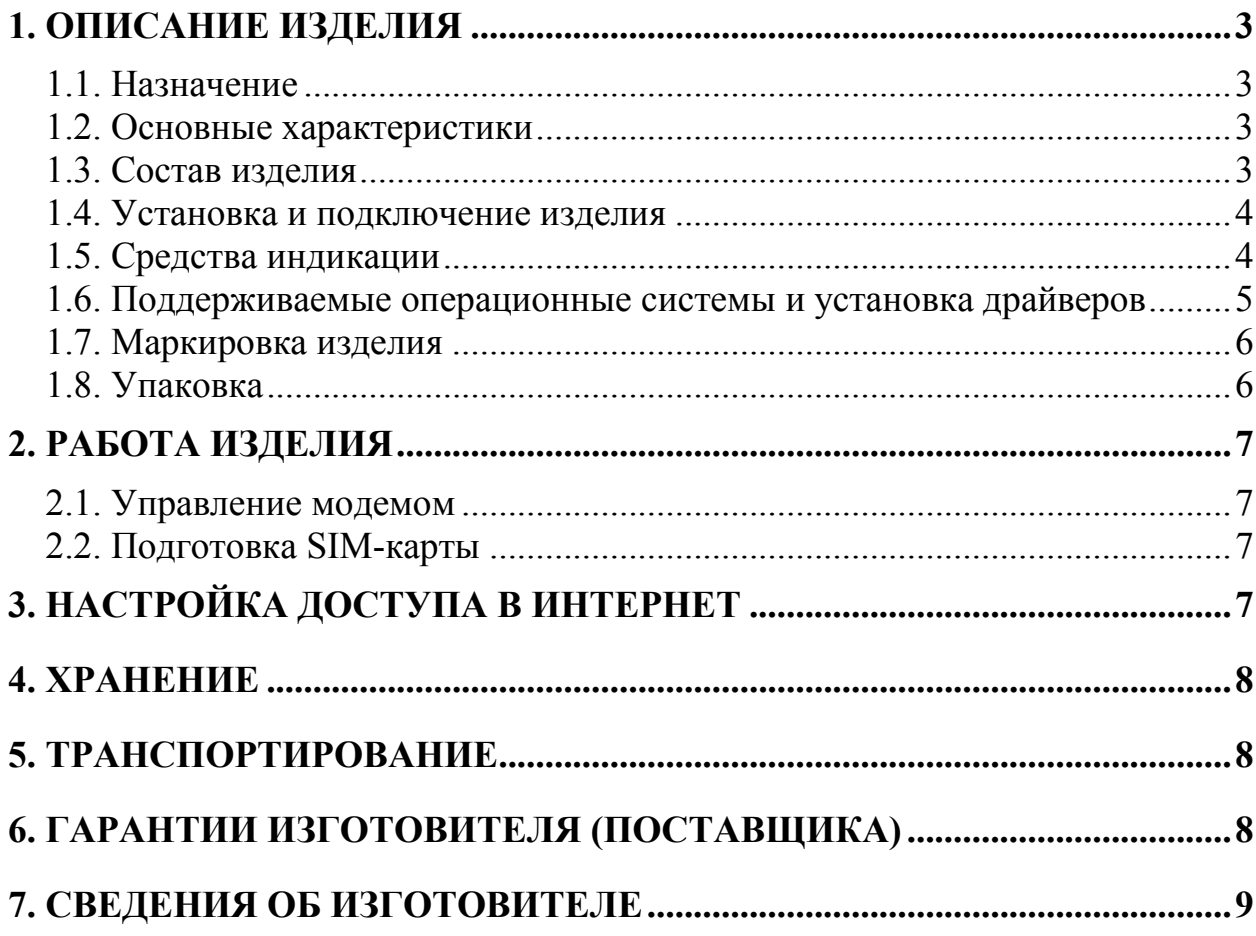

# **1. Описание изделия**

# **1.1. Назначение**

Модем T34-GSM предназначен для передачи данных по сотовым сетям стандарта GSM. Благодаря высокой скорости передачи данных модем может использоваться для доступа в Интернет. Наличие двух интерфейсов обмена с компьютером (COM и USB) позволяет максимально просто использовать модем как обычным пользователям, так и в составе систем промышленной автоматизации в любом удобном варианте подключения.

Благодаря возможности подключения внешней антенны и поддержке максимально допустимой в стандарте Phase 2/2+ GSM выходной мощности, модем обеспечивает устойчивую связь даже в зонах неуверенного приема.

# **1.2. Основные характеристики**

Основные технические характеристики модема T-34GSM:

- работа в 3 частотных диапазонах: EGSM 900 MHz, DCS 1800 MHz и PCS 1900 MHz с автоматическим поиском и переключением;
- мощность передатчика до 2 Ватт в режиме 900 MHz, до 1 Ватта в режимах 1800 и 1900 MHz;
- GPRS class 10 (по умолчанию) или class 8 (выбирается командой). Скорость приема данных до 85.6 kBps, передачи до 42.8 kBps. Схемы кодирования CS-1, CS-2, CS-3 и CS-4;
- передача данных в режиме CSD со скоростями 2400, 4800, 9600 и 14400 Bps;
- поддержка USSD, SMS, CBS (Cell Broadcast Messages);
- интерфейсы обмена с компьютером RS-232C (COM) и USB 2.0;
- питание 9…24 В, постоянного или переменного тока, потребляемый ток при напряжении питания 12В – 350 мА.

Модем выпускается в настольном исполнении для офисного применения.

Масса изделия (без источника питания) – не более 0,4 кг.

Габаритные размеры изделия - 130 x 140 x 35 мм (настольное исполнение, с пальчиковой антенной в горизонтальном положении).

В стандартном исполнении модема SIM-карта размещена с наличием внешнего доступа, модификация T34-GSM.01 предусматривает размещение SIM-карты внутри корпуса модема.

# **1.3. Состав изделия**

Комплект поставки изделия должен соответствовать таблице 1.

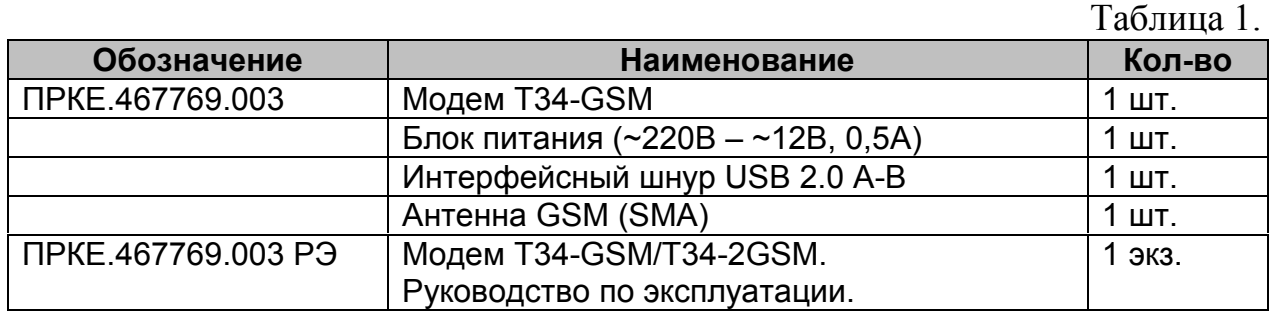

#### **1.4. Установка и подключение изделия**

Перед началом работы в модем необходимо установить SIM-карту.

#### **1.4.1. Установка SIM-карты (для исполнения с внешним доступом к SIM-картам)**

Для установки SIM-карты с внешним доступом необходимо:

1. Нажать на кнопку держателя SIM-карты длинным тонким предметом (например, разогнутой скрепкой), чтобы держатель вышел из гнезда на задней панели модема.

2. Вставить SIM-карту в лоток держателя контактами наружу, соблюдая ориентацию (по форме лотка).

3. Вставить лоток в прорезь держателя. SIM-карта при этом находится в положении контактами вниз. При закрытии лотка запрещается прилагать большие усилия к лотку и держателю. Если лоток задвигается туго или с перекосом, выньте его и попробуйте еще раз.

4. Убедившись, что лоток правильно вошел в направляющие держателя, задвинуть его до щелчка.

#### **1.4.2. Установка SIM-карты (для исполнения с внутренним размещением SIM-карты)**

Для установки SIM-карты с внутренним размещением необходимо:

1. Открыть корпус модема, вывинтив два самореза на нижней стороне корпуса.

2. Сдвинуть крышку держателя SIM-карт в направлении OPEN и открыть лоток

3. Положить SIM-карту в лоток держателя контактами вниз, соблюдая ориентацию (по форме лотка).

4. Закрыть лоток и сдвинуть крышку в положение CLOSE.

5. Закрыть корпус модема.

# **1.4.3. Подключение модема к компьютеру**

Модем может быть подключен к компьютеру по интерфейсу COM (RS-232C), либо USB. Одновременно может использоваться только один из них, причем USB-интерфейс имеет более высокий приоритет. Т.е., для использования COM-интерфейса разъем USB не должен быть соединен с компьютером, в противном случае COM-интерфейс отключается (на модеме в этот момент загорается светодиод **"USB"**).

# **1.5. Средства индикации**

На переднюю панель модема (рис.1.) выведены светодиодные индикаторы, отображающие процесс работы устройства.

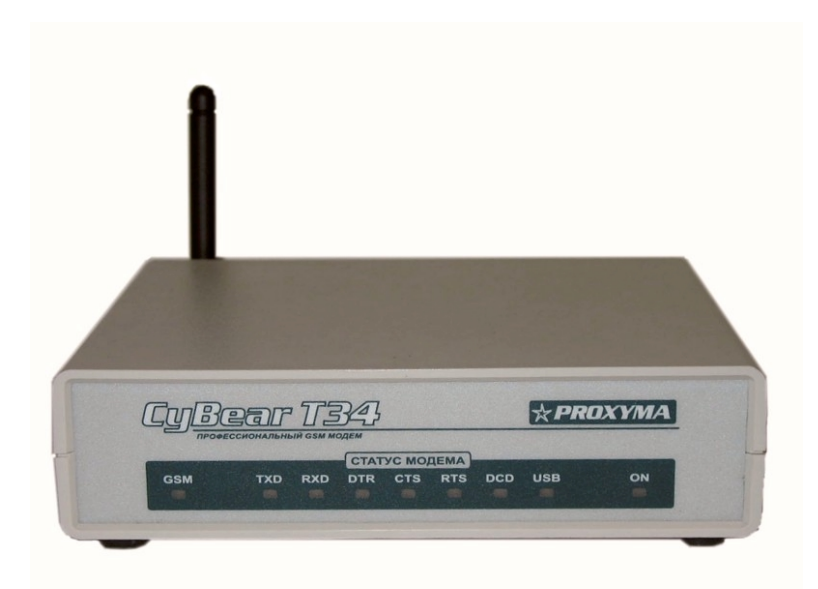

Рис.1. Передняя панель модема

Индикатор "ON" отображает подачу питания он устройство (горит при включенном питании).

Индикатор "GSM" отображает состояние GSM-канала, как указано в таблице 2.

Таблина 2

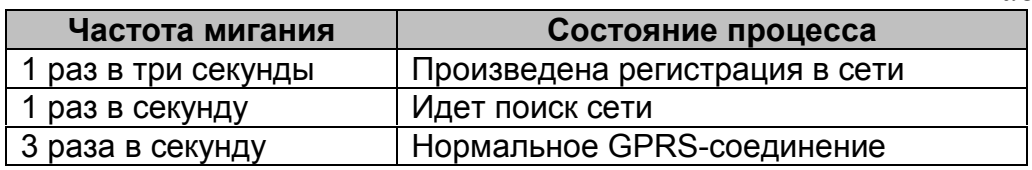

Индикаторы "TXD", "RXD", "DTR", "CTS", "RTS", "DCD" при подключении модема по интерфейсу RS-232 отображают состояние стандартных сигналов СОМ-порта.

При подключении по интерфейсу USB используются только индикаторы сигналов "TXD", "RXD", "CTS", "DCD", несущих ту же смысловую нагрузку.

# 1.6. Поддерживаемые операционные системы и установка драйверов

При работе изделия по интерфейсу RS-232 ограничений на используемые ОС нет.

При работе по интерфейсу USB могут использоваться:

- Windows ME/2000/XP и старше (см. примечание 1)
- $-$  Windows 98 (не рекомендуется, см. примечание 2)
- Linux, MacOS, OS/2, возможно другие. (см. примечание 3)

Примечание 1. Драйвера для Windows ME/2000/XP и старше (.INF-файл) поставляются вместе с модемом.

Примечание 2. Работа модема по USB-интерфейсу под Windows 98 возможна только после установки специального обновления от Microsoft, которое может быть получено у разработчика. Тем не менее, из-за большого количества ошибок в драйверах и нестабильной работы USB в Windows 98 даже после установки обновления, использование интерфейса USB в Windows 98 не рекомендуется. Использование USB-интерфейса в Windows 95 невозможно.

Примечание 3. Используемая операционная система должна поддерживать стандарт USB Communication Device версии 1.1. Процедура установки модема и настройки этих ОС в данном руководстве не описывается; обратитесь к документации по операционной системе.

# **1.6.1. Установка драйверов для Windows при подключении к COM порту**

Для установки драйверов необходимо выполнить следующие действия:

1. Подключите модем к компьютеру при помощи кабеля RS-232, включите питание модема. Убедитесь, что кабель USB не подключен и светодиод "USB" не горит.

2. Зайдите в меню «Модемы», выберите «Добавить». Windows произведет поиск модемов на имеющихся COM-портах.

3. Если вы не устанавливали драйвер ранее, Windows не сможет определить тип модема и предложит установить его как «Стандартный модем». Вместо этого выберите «Установить с диска» / «Размещение будет указано». В появившемся окне укажите путь к файлу **"mdmprox.inf"**, который поставляется в комплекте с модемом.

4. После успешной инсталляции в диспетчере устройств Windows (в разделе «Модемы») появится новое устройство – "Proxyma GSM COM modem".

# **1.6.2. Установка драйверов для Windows при подключении по USBинтерфейсу**

Для установки драйверов необходимо выполнить следующие действия:

1. Подключите модем к компьютеру при помощи USB-кабеля, включите питание модема.

2. Если вы подключаете модем в первый раз, Windows выведет сообщение «Обнаружено новое устройство».

3. Выберите «Установить с диска» / «Размещение будет указано». В появившемся окне укажите путь к файлу **"mdmprox.inf"**, который поставляется в комплекте с модемом.

4. После успешной инсталляции в диспетчере устройств Windows (в разделе «Модемы») появится новое устройство – "Proxyma GSM USB modem".

# **1.7. Маркировка изделия**

Изделие имеет следующую маркировку:

- товарный знак предприятия-изготовителя;
- условное обозначение;
- две последние цифры года и неделя изготовления;
- заводской номер.

# **1.8. Упаковка**

Модем Т34-GSM, блок питания, интерфейсный шнур, антенна и документация упакованы в потребительскую тару – коробку из гофрокартона.

# 2. Работа излелия

#### 2.1. Управление модемом

Управление модемом осуществляется при помощи АТ-команд, выдаваемых из прикладной программы. Система АТ-команд модема соответствует AT command set for GSM ME 07.07 version 7.5.0 Release 1998.

# 2.2. Подготовка SIM-карты

Для удобной работы с модемом желательно отключить запрос PIN-кода для SIM-карты, в противном случае пользователю или прикладной программе придется вводить код при каждом включении питания модема.

Отключение запроса PIN-кода можно произвести двумя способами:

1. Из меню настроек имеющегося сотового телефона. Данный пункт меню телефона может называться «Спрашивать код PIN», «Защита PIN» и т.п. Для получения точной информации обратитесь к документации по конкретному сотовому телефону.

2. Из терминальной программы. Для проверки необходимости ввода PIN-кода наберите в терминальной программе следующую команду:

# AT+CPIN?

Модем выдаст один из ответов:

+CPIN: READY - ввод PIN-кода не требуется, можно начинать работу. +CPIN: SIM PIN - требуется PIN-код.

Для отключения PIN-кода необходимо ввести следующие команды:

1. Для начала работы введите актуальный PIN-код данной SIM-карты командой:

# AT+CPIN="NNNN"

где "NNNN" - актуальный PIN-код, например, "1234". 2. Отключите дальнейшие запросы PIN-кода командой

# AT+CLCK="SC",0,"NNNN"

где "NNNN" - актуальный PIN-код, например, "1234".

Модем должен ответить "ОК" на обе команды. После ввода второй команды запрос PIN-кода будет отключен, и модем будет готов к работе сразу после включения питания.

При вводе PIN-кода необходимо учесть, что *при троекратном непра*вильном вводе PIN-кода SIM-карта блокируется. Для получения информации о восстановлении заблокированной SIM-карты обратитесь к инструкциям для абонентов вашего сотового оператора.

# 3. Настройка доступа в Интернет

Перед настройкой соединения необходимо настроить параметры GPRS, указав имя точки доступа (Access point). Для этого необходимо:

1. Открыть диспетчер устройств, выбрать нужный модем ("Proxyma GSM COM modem" или "Proxyma GSM USB modem") и открыть его свойст- $BA$ 

2. Выбрать вкладку «Дополнительные параметры связи».

3. В поле «Дополнительные команды инициализации» ввести команду:

# АТ+CGDCONT=1,"IP","адрес точки доступа"

Адрес точки доступа следует получить у оператора сотовой связи. Например, у MTS точка доступа называется "internet.mts.ru", у Beeline -"internet.beeline.ru"

4. Сохранить настройки, нажав "Ок".

Далее необходимо создать новое соединение обычным порядком, используя мастер создания нового соединения. Обратите внимание на следующие моменты:

1. В качестве номера телефона следует указать \*99#

2. Галочка «Использовать код страны и города» должна быть снята.

3. Имя и пароль следует получить у оператора сотовой связи. Например, у MTS имя и пароль одинаковы - "mts", у Beeline они также одинаковы -"beeline", другие операторы могут позволить оставить имя и пароль пустыми.

# 4. Хранение

4.1 Хранение изделия в потребительской таре должно соответствовать условиям хранения 1 по ГОСТ 15150-69.

4.2 В помещениях для хранения не должно быть паров кислот, щелочей, агрессивных газов и других вредных примесей, вызывающих коррозию.

4.3 Хранение изделия должно осуществляться в упаковке предприятияизготовителя при температуре окружающего воздуха от 274 до 323 К (от +1) °C до +50 °C) и относительной влажности до 80 %.

# 5. Транспортирование

5.1 Условия транспортирования изделия должны соответствовать ГОСТ 15150-69

5.2 Транспортирование упакованных изделий должно производиться любым видом транспорта в крытых транспортных средствах.

5.3 Транспортирование изделия должно осуществляться в упаковке предприятия-изготовителя при температуре окружающего воздуха от 223 до 323 K (от минус 50 до + 50 °С);

5.4 При транспортировании изделие должно оберегаться от ударов, толчков, воздействия влаги и агрессивных паров и газов, вызывающих коррозию.

# 6. Гарантии изготовителя (поставщика)

Изготовитель гарантирует соответствие требованиям технических условий при соблюдении потребителем правил транспортирования, хранения монтажа и эксплуатации.

Гарантийный срок эксплуатации 24 месяца со дня продажи изделия потребителю, но не более 36 месяцев с даты изготовления.

# **7. Сведения об изготовителе**

ООО Компания «Проксима» Юридический адрес: 300045, г. Тула, ул. Оборонная, 102. Тел. (495) 722-7412, тел./факс (4872) 36-26-33 E-mail: support@proxyma.ru http://www.proxyma.ru.